## **HCM**: Change Location - CSC Only

Use this job aid to change the location of a CSC or Remote Team Member between CSC and Remote locations only. No other changes can be made with this reason.

If you need to move the Team Member to a non-CSC or Remote location, use the **Transfer** job aid for instructions.

 Navigate to the search bar > type Change Location. Select Change Location – CSC Only from the tasks.

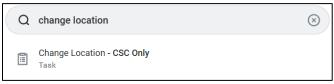

2. This will open the Start Job Change page. In the Worker field,

enter the
Team
Member's
name. The
What do
you want
to do will
default as
Change
Location –

CSC only.
Click the
Ok button.

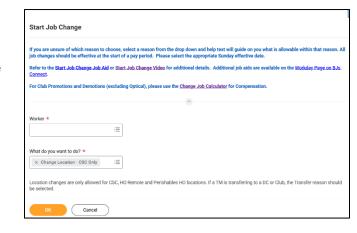

This will move to the **Start** page.

3. Click **OK**. The Start page will load.

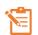

NOTE: A red asterisk \* indicates the field must be completed.

- 4. In the **Start Details** section, the questions will be prepopulated with the below. Click the pencil icon to edit information.
  - a. When do you want this change to take effect? when the
    - Location Change will take effect. All job changes are required to start on a Sunday. Choose the appropriate Sunday date.
  - b. Where will this person be located after this change?
     Defaults to the Team Member's current location.
     Update the location to the CSC or a Remote Location only. No other location changes can be made within this transaction.

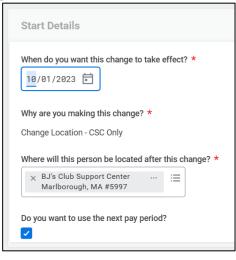

- 5. Click the **Start** button to continue. Note: The Job Change screen will refresh.
- 6. In the **Location Details** section, review the locaiton to ensure accuracy.

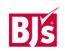

Last Modified: 10/17/2023 1

## **HCM**: Change Location - CSC Only

a. Location – location of the Team Member after the change,

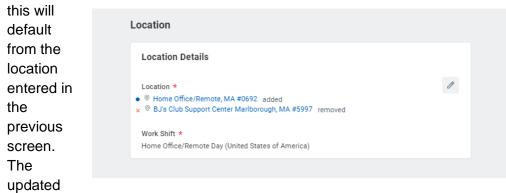

location will display a blue circle next to it and the previous location will display a red x. Confirm the location is correct. Click the pencil icon to make any further changes.

- b. Work Shift should not be changed with this reason.
- 7. **Click** the **Submit** button. This submits the transaction to the next approver. The review and approval process varies based on the reason and details of the job change.

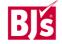

Last Modified: 10/17/2023 2